# **Fórmulas en EXCEL (Grado 9-4 Lic. G.A.R.)**

Muchas veces la hoja de cálculo resulta útil simplemente para elaborar listados o tablas con facilidad, cosas que se podrían hacer en Word; también se usa con frecuencia para realizar gráficos. Y todo eso está muy bien, pero el verdadero corazón de la hoja de cálculo es el cálculo, de ahí su nombre.

En una celda de EXCEL podemos escribir tres tipos de cosas:

- Palabras, textos (José Pérez López)
- $\bullet$  Números (51028)
- Fórmulas (=7/2)

De este tercer tipo vamos a tratar aquí. Excel se entera de que es una fórmula porque empieza por el signo =  $^{-1}$ .

También se reconocen otros tipos de datos, como fechas y horas.

No es habitual escribir fórmulas en Excel solamente con números, pero creo que es muy útil para tener un primer contacto con el tema y aprender a escribir fórmulas en una sola línea, manejo de paréntesis, etc.

Supongamos que queremos calcular la expresión siguiente:

$$
\frac{927}{2,8-1,005}
$$

Picamos en una celda cualquiera (por ejemplo en A3) y escribimos:

 $\overline{a}$ 

 $\mathcal{L}_{\mathcal{A}}$ 

$$
=927/(2,8-1,005)
$$

y, tras pulsar RETORNO o INTRO, aparecerá el resultado en la misma

#### celda A3, pero más arriba podemos ver **la fórmula** que hemos escrito.2

En cambio, si en una celda escribimos un numero o un texto, en la ventana de arriba se repite exactamente lo mismo que en la propia celda.

Mediante el uso cuidadoso de los paréntesis pueden escribirse en una línea fórmulas

complex. Por ejemplo, la siguiente expresión: 
$$
\frac{\frac{1726-104}{2,3} - 1}{28^2 - \frac{1,005}{0,7}}
$$
escrita en una línea sería así:  
=((1726-104)/(2,3\*0,9)-1)/(28^2-1,005/0,7)

### 1. Uso como calculadora

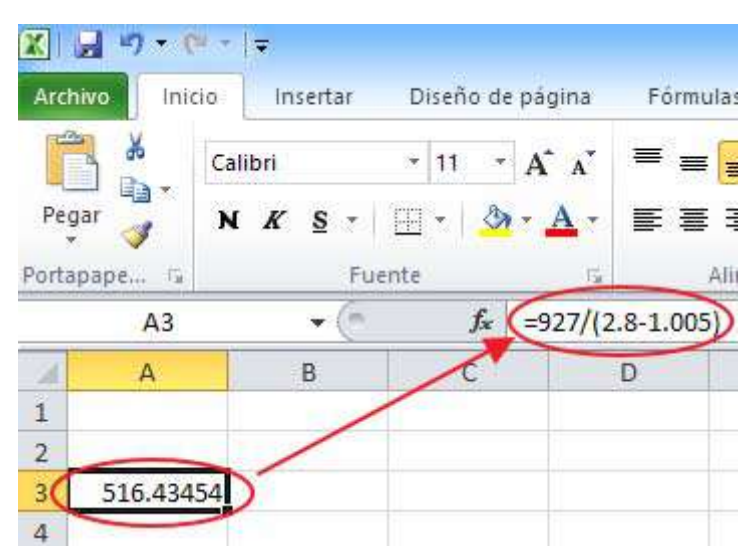

<sup>&</sup>lt;sup>1</sup> Si comenzamos con los signos  $+ 6$  -, Excel también comprende que es una fórmula y añade automáticamente el signo =.

Si por algún motivo necesitamos empezar en una celda con  $=$ ,  $+$  ó – pero queremos que Excel NO lo considere como fórmula, lo precedemos con el apóstrofo ( ' ), el cual quedará invisible, no saldrá escrito en la celda.

 $2^{2}$  Excel usa punto o coma para decimales según el ajuste que hayamos hecho en Windows. Al escribir decimales es conveniente usar el punto del **teclado numérico** que Excel interpretará como punto o coma según el ajuste del sistema.

El asterisco (\*) es el signo de multiplicar y el acento circunflejo (^) se usa para indicar las potencias.

#### **Prelación de operaciones, uso de paréntesis**

A lo largo de una fórmula, Excel primero calcula las potencias, luego las operaciones de multiplicar y dividir, y finalmente sumar y restar; los paréntesis nos permiten alterar este orden. Por ejemplo, si escribimos  $=23+7*8$  primero multiplica 7\*8 y después suma 23+56. En cambio, si escribimos  $\equiv (23+7)^*8$  primero efectúa la suma y después multiplica 30<sup>\*8</sup>.

### **Fórmulas con funciones**

Todas las funciones de la calculadora científica más compleja se encuentran en Excel, sólo hay que indicarlas con la palabra adecuada. Veamos un ejemplo muy simple: si queremos calcular

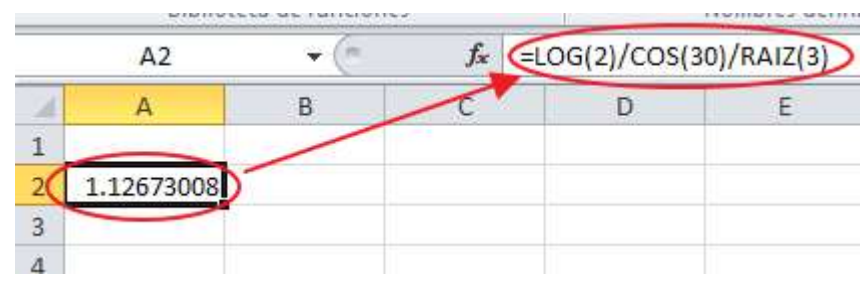

```
log(2)\cos(30)\sqrt{3}, escribimos: =LOG(2)/COS(30)/RAIZ(3) o bien: =LOG(2)/(COS(30)*RAIZ(3))-
```
**Ejercicio propuesto**

## **Ejercicios propuestos**

Debes escribir en hojas y con buen orden, cada una de las siguientes formulas, de la manera como se digitarian en excel para que dicho programa diera el resultado correcto (recuerda usar los operadores basico usados en excel que son **+, -, \*, y, /, ^** y los parentesis donde sea necesario). Al final de cada ejercicio, debes colocar el resultado que daria excel al calcular la formula.

Ejemplo: nos dan la siguiente formula escrita de forma "normal".

 $log(2, 48)$  $8^{2,1}$  $-25,87$ 3

Ahora escribamosla de manera correcta en excel:

 $=$ LOG(2,48)/(8^2,1/3-25,87)

Observese el uso del parentesis que en este caso fue necesario (piensa por que) La respuesta que da Excel a esta formula es: 1 (quitando decimales)

NOTA: cada ejercicio debe ser planteado en una sola fórmula que permita obtener la respuesta en Excel.

- 1.  $=12x34+(2^4-3+(12/2-1)/10)x2$
- 2.  $=2x5+(3-2+10/2-1)^2+10% -0,1$
- $3. = 5+3-(2^{4}/2+3x1-100\% + 5-(4/2-2x2+(12/2-4^{2}+7))/2)$
- 4.  $=12+3.5^2+4/(5+5)^2+1000\%$
- 5.  $=34-2x(45/5)+12-(32/2^2+10)$
- $6. = (2^3 + (46/2 30) + 2 \times (72 + 45 (2^2 + 2^3) 100) + 11)/2$
- 7. =3x(4^2-10x(24/2^2)+20/5)+120+20%x50
- 8. =20%x10-5+5^2x3-100000%-2^5
- 9.  $=(5x4\%x100-50+40)\%2$
- 10. =100%x2+(2^3-5x(2+(4+1)-2^4+20%x100)+1^2)
- 11.  $=(10\% \times 20 + (1+2\% \times (10/5+3-2)\times 2) 30 \times (20-100/5+2)) + 5$
- 12. =20%x2+(2^2-5x(2-2^4+10%x10)+1^2)/70
- 13. =4+3^2-3/3+(23x2/2)=5+24/2^2+44
- 14. =3^2-100%<3^3-(2/2-12+(2+4/2^2)+3)
- 15. =2^2-4x2/2<>20-(4x2/4)-(4x2^2)/18
- 16. =25-(10-2x3)^2/4+12/3x(2x5-8)^3
- 17. =5/(25-4x5)+(2x3-2)-2x(20-5x2)-21/(10-7)x2

18. Hallar el cuadrado de la suma de 234 y 572

19. Hallar el producto de la suma de 45 y 12 con la suma de 20 y 12

20. Hallar el promedio de 8, 7, 9 y 7

21. Hallar la suma de 78, 23 y 12 con el cociente de 72 entre 12

22. Un estudiante saca 6,0 en un trabajo escrito que equivale al 20% de la nota definitiva del área de informática, obtiene un 3,0 en un examen escrito que equivale a otro 20% de la nota definitiva de dicha área y obtiene un 8,5 en la práctica que equivale al restante 60% de la nota definitiva. Cuál es la nota definitiva del estudiante en el área de Informática? (se debe plantear en Excel una sola fórmula para obtener la respuesta).

 paraconvertir 2.553 dólares a pesos. 23. El valor actual del dólar es 4.577,19 pesos Colombianos. Plantear una fórmula

24. El valor actual del dólar es 4.577,19 pesos Colombianos. Plantear una fórmula paraconvertir 17.852 pesos Colombianos a Dólares.

25. En este problema se deben plantear tres formulas para cada calculo.

Los gastos semanales (de Lunes a Viernes) de una persona suman en total 80.574 pesos. Hallar el gasto de la persona por día en Transporte, Comida y Gastos Varios, teniendo en cuenta que:

La persona gasta cada día la misma cantidad de dinero

- El dinero de cada día, lo reparte en un 40% para Comida y el restante 60% lo reparte en forma equitativa entre Transporte y Gastos Diarios.

26. A la suma de 45 con 12 restarle el producto del cuadrado de 4 más 5 con el cuadrado de 12 más 85.

27. Escribir la siguiente formula de forma adecuada para que Excel pueda hacer el cálculo que se requiere:

$$
\frac{1726-104}{2,3\cdot 0,9}-1
$$
  

$$
\frac{2,3\cdot 0,9}{28^2-\frac{1,005}{0,7}}
$$

28. Sacar el 15% del doble producto de 32 y 16.

29. Hallar el resido de dividir el producto de 25 con 4 entre 3.

30. Hallar el promedio de la sumatoria de los números comprendidos entre 1 y 30.